Thank you for purchasing Samba De Amigo! Please note that this software is designed only for use with the Dreamcast console. Be sure to read this instruction manual thoroughly before you start playing Samba De Amigo.

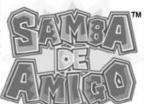

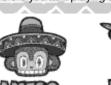

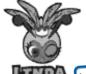

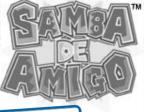

http://www.replacementdocs.com

## CONTENTS

MARACAS WHAT'S SAMBA DE AMIGO? CONTROLS STARTING UP ARCADE/ORIGINAL CHALLENGE TRAINING INTERNET

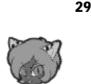

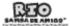

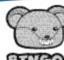

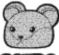

10

**17** 

27

28

Samba De Amigo is a memory card compatible game [Visual Memory Unit (VMU) sold separately]. The following amounts of available blocks are required to save:

- Main File: 6 Blocks Downloaded Files: 2 Blocks per file.

Saving occurs automatically as soon as a game ends. Never turn OFF the Dreamcast power, remove the memory card or disconnect the controller during saving or

loading.

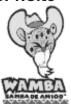

**OPTIONS** 

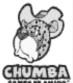

# MARACA5>OOOOOO

Once Samba De Amigo has loaded and a game mode has been selected, a warning will always be displayed concerning the use of the Maracas (sold separately). This warning will also be displayed even if you are using the Dreamcast Controller. The following text is an explanation on how to use the Maracas. You should also refer to the separate and more detailed warning in the Maracas Manual.

## **Maracas Shaking Position**

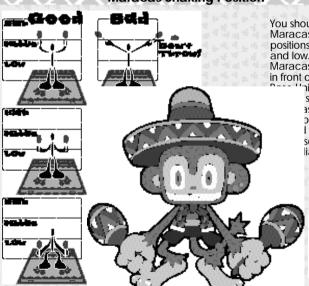

You should shake the Maracas in three positions: high, middle and low. Keep the Maracas upright and in front of you. The

nit may not be sense the as if you shake orizontally or I the limits of sor zone. Refer liagram on the

## WHAT'S SAMBA DE AMIGO?

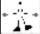

#### Listen to the music and shake those Maracas!

All you need to do when playing Samba De Amigo is watch the screen and shake the Maracas to the music. It's simple.

All of the music is fun and lively. Just follow the rhythm and shake. Select a difficulty level and your height, pick a tune and away you go!

Shake the Maracas when the (blue Rhythm Balls) hit the (circles). The top

two circles are red, the middle circles are yellow and the bottom circles are green. Don't panic; just enjoy the music and shake! All you have to do is get a Rank of C or better to clear the stage and go on to the next one.

Get a Rank of D or E, and the game will end. (There are modes without "Game Over").

One-player or two-players?

Samba De Amigo is a one or two player game.
Refer to the explanations from page 4 onwards for information on the Dreamcast Controller and the Maracas Controller.

## To return to the Title Screen...

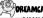

#### DREAMCAST CONTROLLER

Simultaneously press and hold the A. B. A. and the Start Button.

**MARACAS** 

Simultaneously press and hold the left and right Maraca Buttons and shake.

You must make the same pose as shown on the screen whenever the Pose Mark is displayed. An "O" will be displayed if your pose was good and an "X" will be displayed if it was bad.

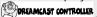

Press and hold the buttons in the same way as shown by the Pose Mark. **MARACAS** 

ruse in the same way as shown by the Pose Mark.

# CONTROLS OOOOO

For a one-player game, connect a controller to either Port A or B. For a two-player game, 1P should connect a controller to Port A and 2P should connect a controller to Port B.

## Mode Selection/Enter/Cancel (Basic Controls)

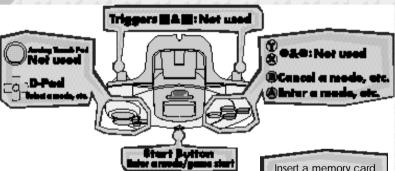

#### **Controller Warning**

Do not touch the Analog Thumb Pad or the Triggers while turning the Dreamcast power ON. Doing so may disrupt the controller initialization procedure and result in malfunction.

Insert a memory card into the Expansion Socket of a Controller

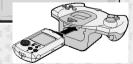

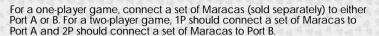

## Mode Selection/Enter/Cancel (Basic Controls)

## Left Maraca

#### Maraca Button

Cancel

#### Raise or lower

Mode selection Raise or lower, then hold a position to select an item

#### Shake Maraca

When selecting a mode, raise or lower the Maraca towards the onscreen arrows

★ to make the screen scroll

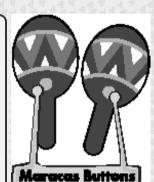

## **Right Maraca**

### **Maraca Button**

Start a game Pause Enter a mode, etc.

#### **Shake Maraca**

Enter a mode, etc. (When using the Left Maraca to select)

## Saving when using the Maracas

You must connect a controller with an inserted memory card to an unused controller port to save game files when using the Maracas. It is possible to play using only the Maracas, but impossible to save.

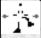

## Mode Selection/Enter/Cancel (Basic Controls)

Remember the positions! (Game-play Controls)
The button assignment is set by default to Type A. You can change the controls by selecting and entering "Control Settings" from OPTIONS.
All of the controller control settings in this manual are for Type A.

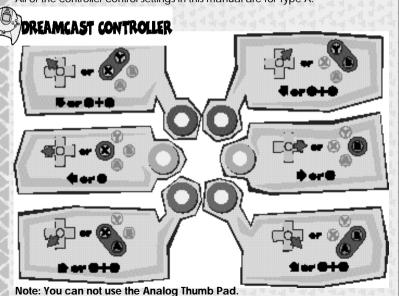

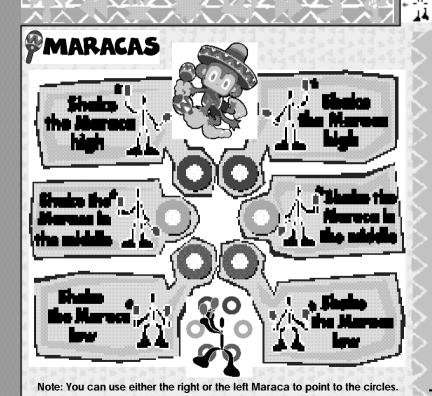

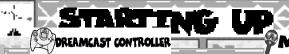

## **MARACAS**

## **Title Screen**

Press the Start Button at the Title Screen to display the VMU Selection Screen.

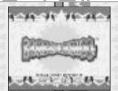

Press the button on the right Maraca to display the VMU Selection Screen.

### Select a VMU

The VMU Selection Screen will be displayed when you start the game up. Select and enter a memory card that contains a Samba De Amigo game file.

Press to select a file and press to enter your selection.

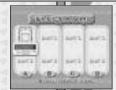

Raise or lower the left Maraca to move the selection cursor and select a file. Either shake the right Maraca, or press the right Maraca Button to enter your selection.

You can also press **3** to cancel. If you do this, you will play without saving any of your results regardless of whether a memory card is inserted or not.

You can also press the left Maraca Button to cancel. If you do this, you will play without saving any of your results regardless of whether a memory card is inserted or not.

You can edit your game files during game play by selecting "FILES" in OPTIONS ( P.30).

## DREAMCAST CONTROLLER

## Game Menu

Press ♠ to select a menu item and press to enter your selection.

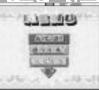

Raise or lower the left Maraca to select a menu item. Shake the Maraca towards the onscreen arrows when they are displayed to scroll the menu. Either shake the right Maraca, or press the right Maraca Button to enter your menu selection.

**®MARACAS**<sup>®</sup>

#### ARCADE

This mode is exactly the same as the "Samba De Amigo" arcade version. ( P.10)

#### ORIGINAL

You can collect and play the tunes that you've played once in ARCADE mode, the tunes that you've won in CHALLENGE Mode and the tunes that you download from the INTERNET. You can also freely select any tune, regardless of what stage it is. (P.10)

#### CHALLENGE

Clear each challenge one by one to try and become the "Maracas King"! ( P.17)

#### PARTY

You'll have a blast playing the three games in this mode. (P.19)

#### TRAINING

You can practice Samba as much as you like in this mode. ( P.27)

#### INTERNET

You can access the Samba De Amigo Homepage here. (P.28)

#### **OPTIONS**

Use this mode to modify various game settings. (  $\,$  P.29)

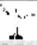

# ARCADE/ORIGINAL

ARCADE and ORIGINAL Mode are essentially the same. The only significant differences are the selectable tunes and the number of tunes. The basic menus for all of the modes are also the same.

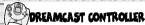

## **₽MARACAS**

## **Player Entry**

Press (this will happen automatically after a short wait).

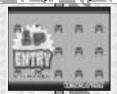

Press the right Maraca Button to enter (this will happen automatically after a short wait).

2P should enter in the same way between the Player Entry Screen and the Music Select Screen. 2P can not enter once the game has started.

#### MODE SELECT

Select a mode that you want to play. Mode difficulty and the number of stages differ from mode to mode. Make and enter your selections within the time limit.

Press to select a mode and press (4) to enter your selection.

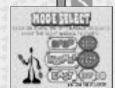

Raise or lower the left Maraca to select a mode. Either shake the right Maraca, or press the right Maraca Button to enter your menu selection.

## **MODE SELECT**

#### FASY

This is a simple mode with fewer Rhythm Balls for beginners. There is only one stage and the game will not end before the tune ends.

#### **NORMAL**

This is a mode for intermediate players. There are two stages. The game will end during a tune if your Rank falls below O at Rank E.

#### HARD

This mode is for advanced players. There are two stages. The game will end during a tune if your Rank falls below O at Rank E.

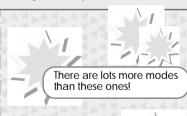

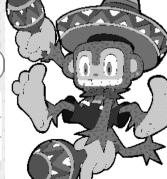

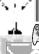

## DREAMCAST CONTROLLER

## **MARACAS**

## HEIGHT SELECT

Press to select your height within the time limit and press (A) to enter your selection.

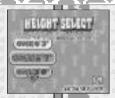

Raise or lower the left Maraca within the time limit to select your height. Either shake the right Maraca, or press the right Maraca Button to enter your selection

Be honest! Don't lie about your height! The Maracas won't work properly if you select the wrong height. If you enter your correct height and the Maracas continue to not work properly, you can adjust the shaking height of the Maracas P.30)!

#### MUSIC SELECT

Select one of the 3 tunes for every stage within the time limit. The number of stages that you can select depends on the mode that you are playing. The stages that you are able to select and the number of stages will also change depending on how good you are ( P.13). Also, in ORIGINAL Mode, you can select all of the ARCADE and CHALLENGE Mode tunes, plus downloaded tunes.

Press to select a tune and press to enter your selection.

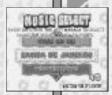

Raise or lower the left Maraca to select a tune. Either shake the right Maraca, or press the right Maraca Button to enter your selection.

## **Game Display**

The Game Display is basically the same for all modes. Refer to the Game Display explanations for each mode for more information on the differences.

#### Score

Your present score

#### Rank

Your present rank.

## Gauge

If your timing is good and you correctly press the buttons/shake the Maracas, the red squares on the gauge will increase. Your Rank

will rise when the gauge is full. If you make a mistake, shake the Maracas at the wrong height, or if your timing is bad, the red squares on

**Game Label** the gauge will decrease.

### Circle

You'll know that your timing and positioning were correct when you see "YEAH!" If you make a mistake, you'll see "BOO!" The top two circles are red, the middle circles are vellow and the bottom circles are green.

## **Rhythm Balls**

These balls flow from the center of the screen. Normally the balls are blue, but when you have to shake the Maracas quickly, they're red.

## Clearing a Stage... Going to the next stage

You may go to the next stage if you clear your present stage with a Rank C or above. If you clear a stage with Rank A in ARCADE Mode, you will be able to select one of 6 tunes instead of 3. When selecting a tune, follow the onscreen instructions to select and enter.

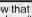

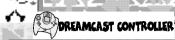

## **MARACAS**

## Pause Screen (ARCADE/ORIGINAL/CHALLENGE/PARTY)

You can pause the game at any point. Select and enter one of the following two items

Press the Start Button to display the Pause Screen. Press to select an item and press to enter.

#### RESTART

Restart the present stage from the very beginning. In the Mini-game Total Check, you will start again from the first mini-game.

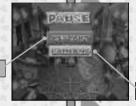

Press the right Maraca Button to display the Pause Screen. Raise or lower the left Maraca to select an item, then press the right Maraca Button again to enter.

#### **GAME END**

End the game and return to the Game Menu.

If you make a mistake, shake the Maracas at the wrong height, or if your timing is bad, the red squares on the gauge will decrease and your Rank will fall. Try not to let your Rank

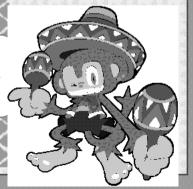

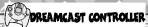

## PMAKACAS

## RESULT SCREEN

### **SCORE**

#### **MAX AMIGO**

Your Max Amigo is the maximum number of rhythm balls that you got in succession.

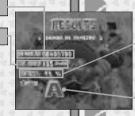

### RATE

Your accuracy percentage.

**RANK** 

## **Name Entry**

If your total score is within the top ten, the Name Entry Screen will be displayed. You can enter up to 3 letters. In a two-player game, 1P and 2P enter their names in turn. Select and enter letters within the time limit.

Press ♠ ♦ to scroll through the alphabet and press ♠ or ➡ to enter a letter. Press ♠ or ➡ to cancel. When you are finished, either select "END" or wait for the game to automatically return to the Title Screen.

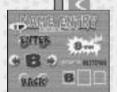

Use either the left or right Maraca to select letters. Shake the Maraca high to enter and shake it low to cancel. When you are finished, either select "END" or wait for the game to automatically return to the Title Screen

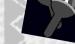

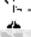

## DREAMCAST CONTROLLER

## **MARACAS**

#### Game Over and Continue

In NORMAL and HARD mode, the game will end if your gauge reaches 0 at Rank E. The default setting is that you can not continue. You can change this by selecting "GAME" in "OPTIONS" then modify the "CONTINUE" option from "OFF" to "ON". After the Result Screen, the Continue Screen will be displayed. Do the following within the time limit. There is no limit on the number of times that you can continue.

Press the Start Button before the timer reaches 0.

Note: Press either **②** or **③** to make the timer speed up.

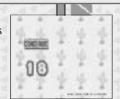

Press the right Maraca Button before the timer reaches 0.

Note: Shake either the right or left Maraca to make the timer speed up.

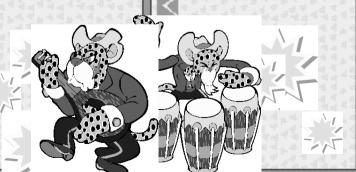

## DREAMCA

## REAMCAST CONTROLLER

## MARACAS

## Challenge Menu

Clear each challenge one by one to try and become the "Maracas King"! You will win a "title" if you can clear a set of challenges. You must clear your present challenge before you can attempt the next one.

## **Height Select**

Height Select in CHALLENGE Mode is the same as in ARCADE

Press ★▼ to select your height within the time limit and press ♠ to enter your selection.

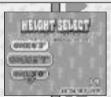

Raise or lower the left Maraca within the time limit to select your height within the time limit. Either shake the right Maraca, or press the right Maraca Button to enter your selection.

## **Challenge Menu**

Select a set of challenges. At first you can only select "MARACAS BEGINNER". Once you clear all of the challenges in the set, you may attempt the next set. Each set of challenges is more difficult than the one before. Also, when you start to clear the harder sets, you will win more than just a new title... What could these prizes be?

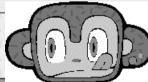

You can't select challenges that you haven't cleared yet. You have to clear the challenges one by one.

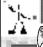

## DREAMCAST CONTROLLER

## **MARACAS**

## Challenge Menu

Press to select a set and press (a) to enter your selection. Press @ to return to the Game Menu

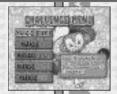

Raise or lower the left Maraca to select a set. Either shake the right Maraca, or press the right Maraca Button to enter vour selection. Press the left Maraca Button to return to the Game Menu.

Press to select a "Challenge No." and press (a) to enter your selection. Press @ to return to the Challenge Menu

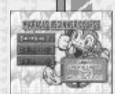

Raise or lower the left Maraca to select a "Challenge No." Either shake the right Maraca, or press the right Maraca Button to enter your selection. Press the left Maraca Button to return to the Challenge Menu.

## Challenges

There are two types of Challenges: ARCADE/ORIGINAL and MINI-GAME ( P.24). Brief instructions for each Challenge will be displayed after you have made your Challenge selection. See P.13 for a description of the ARCADE and ORIGINAL Mode Game Screen and see P.24-26 for more on the MINI-GAME Mode Game Screens.

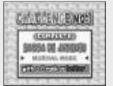

## PARTY

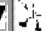

## Party

This is a fun mode for two players. Invite your friends over and play!

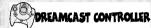

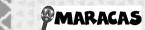

## **Party Menu**

Select from "BATTLE", "COUPLES MODE" and "MINI GAMES".

Press to select a game and press (a) to enter your selection. Press **(B)** to return to the Game Menu

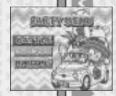

Raise or lower the left Maraca to select a game. Either shake the right Maraca, or press the right Maraca Button to enter vour selection. Press the left Maraca Button to return to the Game Menu.

## BATTLE ( P.20)

Battle to the beat. Who is the grooviest?

#### COUPLES MODE ( P.22)

How compatible are you and your partner? Play and see!

## MINI-GAMES (P.24)

This is a collection of mini-games.

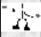

#### **BATTLE**

Compete against a friend. Collect bombs faster than your opponent can, then attack him or her. You will win when your opponent 's strength gauge reaches 0. In a 1P game, your opponent will be the computer.

#### Rules

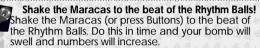

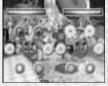

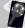

When the bomb reaches its maximum size, it will automatically attack your opponent!
When your bomb reaches its maximum size, it will

When your bomb reaches its maximum size, it will automatically attack your opponent. Your life gauge will decrease when a bomb attacks you. Also, if your opponent attacks you first, your bomb will vanish and you will have to start making it again from scratch.

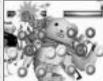

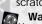

Warning about making your bomb swell Your bomb will swell quickly if you play in time. However, if you make a mistake, your bomb will explode and inflict you with damage.

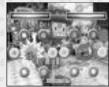

The battle ends when your life gauge reaches 0 or when the music ends!

The battle ends either when a life gauge reaches 0, or when the music stops. You will then be shown the battle and general results.

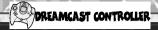

## PMARACAS

**BATTLE** 

## **Game Display**

Life Gauge

#### **Bomb**

The numbers will increase and the bomb will swell if you shake the Maracas to the beat.

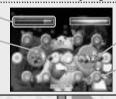

Rhythm Balls

**Rhythm Circle** 

## **Result Screen**

The Result Screen will be displayed after the Battle. You will be given the option to "CONTINUE" or "QUIT". Select and enter one of these items.

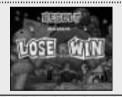

Press ★▼ to select an item and press ♠ to enter your selection.

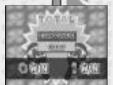

Raise or lower the left Maraca to select an item. Either shake the right Maraca, or press the right Maraca Button to enter your selection.

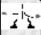

#### **COUPLES MODE**

Determine your "Love Rating". If you and your partner can time your Maraca shaking (button pushing) well, you will earn points. The game will quickly end if you don't play well, so try and work together and get a good score. In a 1P game, your partner will be the computer and your "Love Rating" will show...um...how much you love your Dreamcast!

## **Game Display**

Rank

Gauge

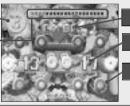

**Love Mark** 

**Rhythm Balls** 

Circle

If the timing of both players is very close or exactly the same, Love Marks will appear in the center of the screen. This shows that both players are completely in synch! There is only one gauge for both players and this will decrease if either of the players makes a mistake. Work together and play as well as you can. The game will end when the music ends and you

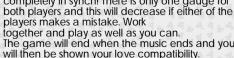

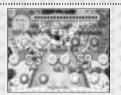

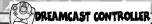

## COUPLES MODE

#### **Result Screen**

You will be shown your love compatibility when the game ends.

You will then be given the option to "CONTINUE" or "QUIT". Select and enter one of these items.

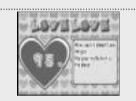

Press to select an item and press (a) to enter your selection.

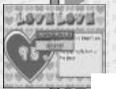

Raise or lower the left Maraca to select an item. Either shake the right Maraca, or press the right Maraca Button to enter vour selection.

The more compatible you are, the higher your Love Rating will be.

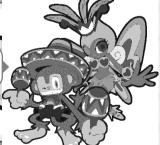

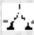

#### **MINI-GAMES**

You can either play "Total Check Mode" to see how much Samba you have in you, or play individual mini-games in "1 Stage Mode".

#### **Game Instructions**

The mini-game will start following brief instructions.

## TOTAL CHECK MODE

## All 5 Mini Games

Select Total Check Mode to play 5 Mini-games in succession.

## 1 Stage Mode

## 1 Stage Mode

elect one of the 5 mini-games to play, ou can focus entirely on one particular mini-game that you like a lot.

#### **Total Results**

You will get a high rank if you score well over the 5 mini-games. Your total results will be displayed once you have played all of the games.

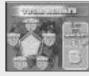

After your results have been displayed for a short time, the Mode Select Screen will be displayed.

#### **Results**

You will get a high rank if you score well. After your results have been displayed for a short time, the Mini-Game Screen will be displayed.

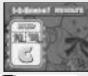

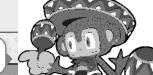

Follow the order: 1, 2, Samba!...

#### **MINI-GAMES**

The Controls for the mini-games are the same as for the other modes.

## Stage1: Guacamole

Hit the moles as soon as they come out of the circles. Hit as many of them as possible within the time limit.

#### Mole

They may look different, but they're all moles.

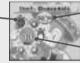

#### Time

The game will end when the timer reaches 0.

No. of Moles

## Stage 2: Power Rush

Break the rocks one by one. Break as many of them as you can within the time limit. Skillfully use both of the Maracas to break the rocks!

#### Rock

These are tough rocks and need many hits before they break.

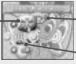

#### Time

The game will end when the timer reaches 0.

No. of Rocks

## Stage 3: 1-2-Samba!

Hit as many plates in order (1, 2, Samba!) within the time limit as you can. Do not hit the bombs as you will lose precious time.

### Plate

06 7

### Time

The game will end when the timer reaches 0.

No. of Combos

You may receive a prize if you get a high Samba score. Practice hard and set your sights high!

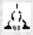

#### **MINI-GAMES**

## Stage 4: Strike a Pose!

Strike as many poses as possible within the time limit. React quickly and pose!

#### Pose Mark

Your split second judgment is crucial here.

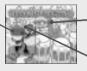

#### Time

The game will end when the timer reaches 0.

No. of Poses

## Stage 5: Monkey See, Monkey Do

This game is just like Simon Says. Follow the example using the same rhythm and movements. First there will be an example, then you follow, example, you, and so on. There are 10 examples, and your score will be based on the number that you do correctly.

## Present turn

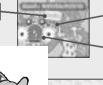

Example No.

No. of Correct Answers

## DREAMCAST CONTROLLER

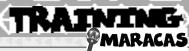

You can practice Samba as much as you like in this mode. In other modes, the game will end if you don't play well, but this is not the case in TRAINING Mode. Play the tune that you want to master again and again.

### **Result Screen**

When the game ends, your results will be displayed.

#### SCORE

## MAX AMIGO

Your Max Amigo is the maximum number of rhythm balls you got in succession.

**RANK** 

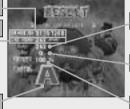

#### YEAH

The number of times your timing was good.

### BOO

The number of times that your timing was bad.

#### RATE

Your accuracy percentage.

### R estart/Select/Game End

The Restart/Select/Game End Screen will be displayed after the Result Screen or when you pause the game. Select "RESTART" or "SELECT". Select "GAME END" to return to the Game Menu Screen.

Press ★▼ to select an item and press ♠ to enter your selection.

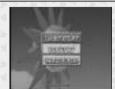

Raise or lower the left Maraca to select an item. Either shake the right Maraca, or press the right Maraca Button to enter your selection.

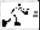

## INTERNET OOOOOO

You can access the Samba De Amigo Homepage here. You can learn new tactics, download new music, and view score rankings.

Note: You can not use the Maracas when you are online.

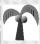

First, register as a user with the Sega Internet Service Provider. Select and enter "INTERNET" and the Samba De Amigo start page will be displayed. when you click, "Let's go Online!" you will connect to the Internet and the Samba De Amigo homepage will be displayed.

## **User Registration**

 You cannot use the NETWORK unless you have registered as a user with SEGA. Before playing on the NETWORK, make sure that you register as a user, using the Dreamcast Browser. Refer to the Dreamcast Browser Instruction Manual for further help. You can purchase the newest Dreamcast Browser from the Official Dreamcast Magazine.

## Charges

Be aware of the following when going online:

 Use of the Network Server is free, but you will have to pay for your own ISP and telephone charges separately.
 If for some reason you are disconnected while your

 If for some reason you are disconnected while you password and ID are being confirmed you may continue to be charged for the call.

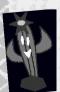

You can download Sonic Adventure tunes and other tunes once you are online. You can also post your rankings! There are plenty of things to keep you busy at the Samba De Amigo Homepage!

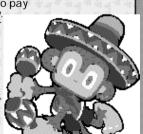

# >>>>>>>>>>

Stages

Change the number of stages you

play in every mode. You can select

from 1 to 3 stages.

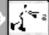

#### Game

You can change the following game settings:

Game Difficulty

Select a difficulty level; EASY, NORMAL or HARD.

#### Continue

Select whether or not you play with Continues: ON/OFF.

## High Score

View the high scores from all of the game levels. Select and enter a game level.

#### Records

View your total play results. You can see a full breakdown of your ARCADE and ORIGINAL Mode results and check your general Amigo Rank.

## **Sound Settings**

Set the sound output to either MONO or STEREO.

#### **Sound Test**

You can listen to all of the game 's sounds. Select and enter Sound Effects (SE), Background Music (BGM) or Music then select and enter the number or title of the tune you want to listen to.

#### **Maracas SE**

You can select several noises for when you shake the Maracas (press Buttons). You can remove the Rattle Unit and replace this sound with a sound effect. Refer to the Maracas Manual for more information on how to remove the Rattle Unit. At first, there are only a few sound effects for you to select, but as you advance through the game, you may win new ones in the mini-games. There are many sound effects, such as energy, whistle, shout and Sci-fi.

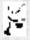

## **Control Settings (Dreamcast Controller Only)**

Set the Controller settings to either TYPE A or TYPE B. The button assignment for TYPE B is easier than for TYPE A. You will not be able to press buttons simultaneously, but we recommend it.

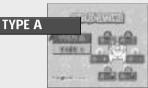

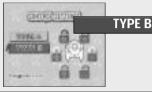

## **Maracas Settings (Maracas Only)**

You can adjust the shaking height of the Maracas by 5 levels to fit your shaking style. The normal setting is 0. Change this setting if your TV is too high, too low, or too big, etc. The yardstick for changing the Maracas settings is if you are hitting the RED CIRCLES or the GREEN CIRCLES when you mean to hit the YELLOW CIRCLES. If you are hitting the RED CIRCLES, set the height to "+1". If you are hitting the GREEN CIRCLES, set the height to "-1".

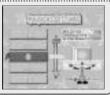

#### Files

You can load Samba De Amigo files here.

**WARNING** Do not clear your flash ROM while the browser boots. This will cause your game to malfunction. If you do happen to clear your flash ROM, after entering and saving your ISP information you MUST turn the power off on your Dreamcast unit before starting your Samba de Amigo game.

## **Song Credits**

"After Burner" © 1997 Sega Music, Inc.

"Al Compas Del Mambo" Written by Perez Prado. Published by Peer International Corporation (BMI).

"Ali Bombaye"
Written by Michael Masser.
© 1977 EMI Golden Torch Music Corp.
Licensed by Virgin Music Japan Ltd.

"Burning Hearts"
© 1998 Sega Music, Inc.

"Cup of Life"

by Robi Rosa and Desmond Child.

© 1999 A Phantlom Vox Corp. (BMI), Muziekuitgeverij Artemis B.V. (BUMA).

& Universal-Polygram International Publishing Co., Inc. (ASCAP) o/Ib/a liself & Demosphobia (ASCAP). All Rights on Behalf of A Phantom Vox Corp. (BMI). & Muziekuitgeverij Artemis B.V. (BUMA). Administered by Warner-Tamerlane Publishing Corp. (BMI). All Rights Reserved, Ilsed by Permission.

"Dreams Dreams" © 1999 Sega Music, Inc.

"El Ritmo Tropical" a/k/a "El Bimbo" Music by Claude Morgan. ©1974 Editions Sugar Music, Paris, France. All Rights Reserved. International Copyright Secured. Used by Permission.

"La Bamba"
Written and Arranged by Ritchie Valens. © 1958
Renewed 1986 EMI Virgin Songs, Inc. d/b/a EMI
Longitude Music and Warner-Tamerlane Publishing.

All rights for the United States Controlled and Administered by EMI Virgin Songs, Inc. d/b/a EMI Longitude Music (BMI), № 1987 Warner-Tamerlane Publishing Corp. (BMI), All Rights Reserved. International Copyright Secured. Used by Permission.

"Livin' La Vida Loca" by Robi Rosa and Desmond Child. © 1999 A Phantom Vox Corp. (BMI), Muziekuitgeverij Artemis B.V. (BUMA) & Universal-Polygram International Publishing Inc. (ASCAP) o/b/o itself & Demosphobia (ASCAP). All Rights on Behalf of A Phantom Vox Corp. (BMI) & Muziekuitgeverij Artemis B.V. (BUMA). Administered by Warner-Tamerlane Publishing Corp. (BMI). All Rights Reserved. Ised by Permission.

"Love Lease"
Written by Masao Honda.
© 1998 Pyon Ari Music Publishing, Inc.
Published by Pyon Ari Music Publishing, Inc.
Under License from Key Note, Inc.

"Macarena" Written by A. Romero, R. Ruiz, C. DeYarza, M. Triay. Published by Canciones del Mundo S.A.

"Magical Sound Shower" © 1997 Sega Music, Inc.

"Opa! Opa!" © Sega Enterprises, Ltd., 1986.

"Open Your Heart" © 1998 Sega Music, Inc

"Rent A Hero No. 1"
Original Japanese title is
君は人のためにレンタヒーローになれるか
© 1997 Sega Music, Inc.

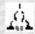

"Samba de Amigo"
('Samba de Janiero 2000') Written by Arito Moreira, Ramon Zenker, Gottfried Engels. © 2000 Orbit Records GMBH. Remixed by PKG Production. Published by Bua

"Samba de Janiero"
Written by Arito Moreira, Ramon Zenker, Gottfried
Engels. © 1997 Orbit Records GMBH.
Published by Bug Music, BMG, UFA, Gang Go,
Uoright Sonos.

Music, BMG, UFA, Gang Go, Upright Songs,

"Sonic You Can Do Anything" © Sega Enterprises, Ltd., 1993.

"Soul Bossa Nova"
Written and Performed by Quincy Jones.
© 1962 Silhouette Music (ASCAP).
All Rights on Behalf of Silhouette Music (ASCAP).
Administered by WB Music Corp. (ASCAP).
Courtesy of the Verve Music Group Under License
from Universal Music Enterprises.
All Rights Reserved. Used by Permission.

"Super Sonic Racing" © 1998 Sega Music, INC.

Take on Me\* Written by Pal Waaktaar, Magne Furuholmen, Morten Harket. Performed by Reel Big Fish.
© Copyright by Sony/ATV Music Publishing, (UK) Limited. Courtesy of Mojo/Universal Records. Under License from Universal Music Enterprises.

"Tequila" Written by Chuck Rio.

1958 Renewed 1986 EMI Virgin Songs, Inc. d/b/a
EMI Longitude Music and NEM Music.
All Rights Controlled by EMI Virgin Songs, Inc.
d/b/a EMI Longitude Music and NEM Music.
All Rights Reserved. International Copyright
Secured. Used by Permission.

"Tubthumping"
Written by Nigel Hunter, Bruce Duncan, Alice
Nutter, Louise Watts, Paul Greco, Darren Hamer,
Allen Whalley and Judith Abbott. Performed by No
Smoking. © 1997 EMI Music Publishing Germany
GMBH. All Rights in the USA and Canada
Controlled and Administered by EMI Blackwood
Music Inc. (BMI) Under License from Max Music
and Entertainment, Inc. All Rights Reserved.
International Copyright Secured. Used by

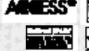

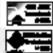

NetFront and JV-Lite (JV-Lite is compliant with Ja va specification) by Access Co., Ltd. is adopted for the Internet function of this product, NetFront and JV-Lite are registered trademarks of Access Co., Ltd. in Japan. Java and all Java-based trademarks and logos are trademarks or registered trademarks of Sun Microsystems, Inc. in the US and other countries, All brands and product names are trademarks of registered trademarks of their respective companies. This software includes the font(s) licensed by NEC Office Systems, Ltd. This software is based in part on the work of the independent JPEG Group. This software includes the Dream Flyer viewer which can be used to view received Dream Flyer and P-Rabbit system mail. Dream Flyer and P-Rabbit are trademarks of COLABO, Inc.